## 例外サイト・リストを追加する(JRE8 をインストールしている端末のみ)

※例外サイト・リスト追加は、各認証局により手順が異なるため、各認証局の HP 等をご確認ください。 ご参考として、以下に直接追加する手順を記載いたします。

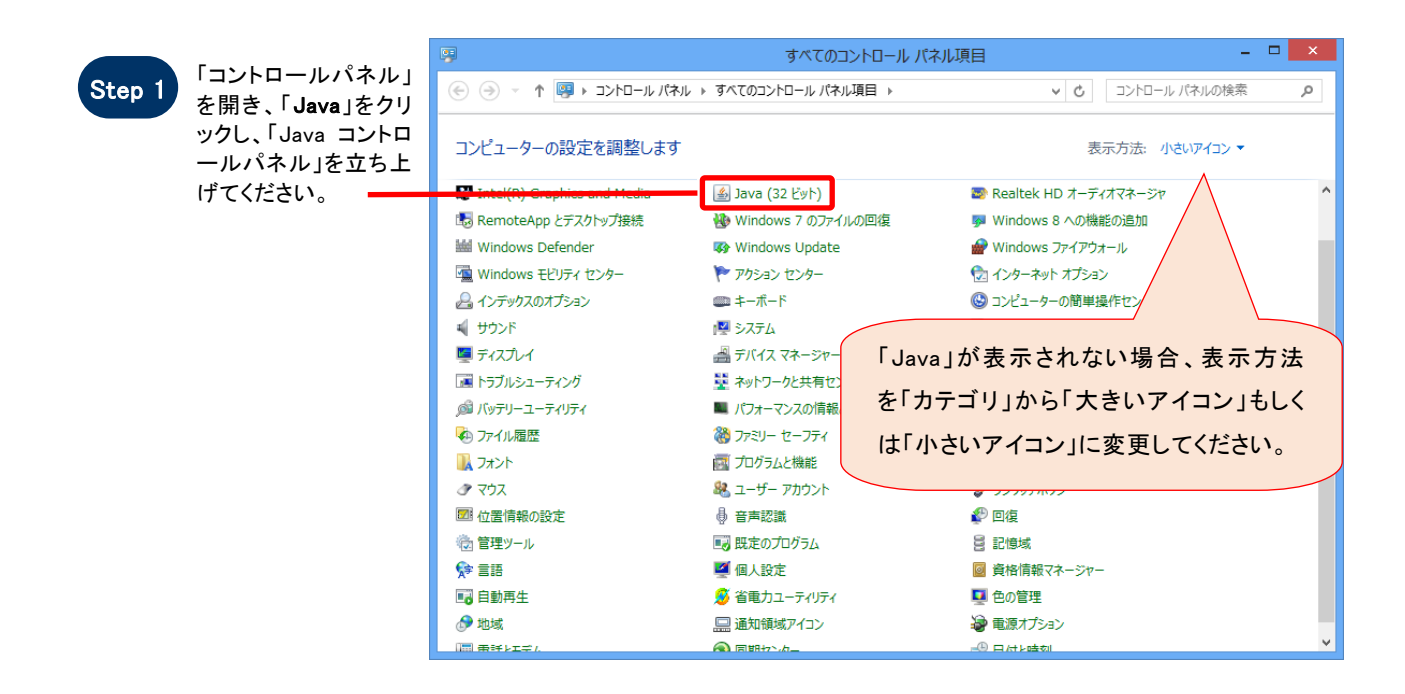

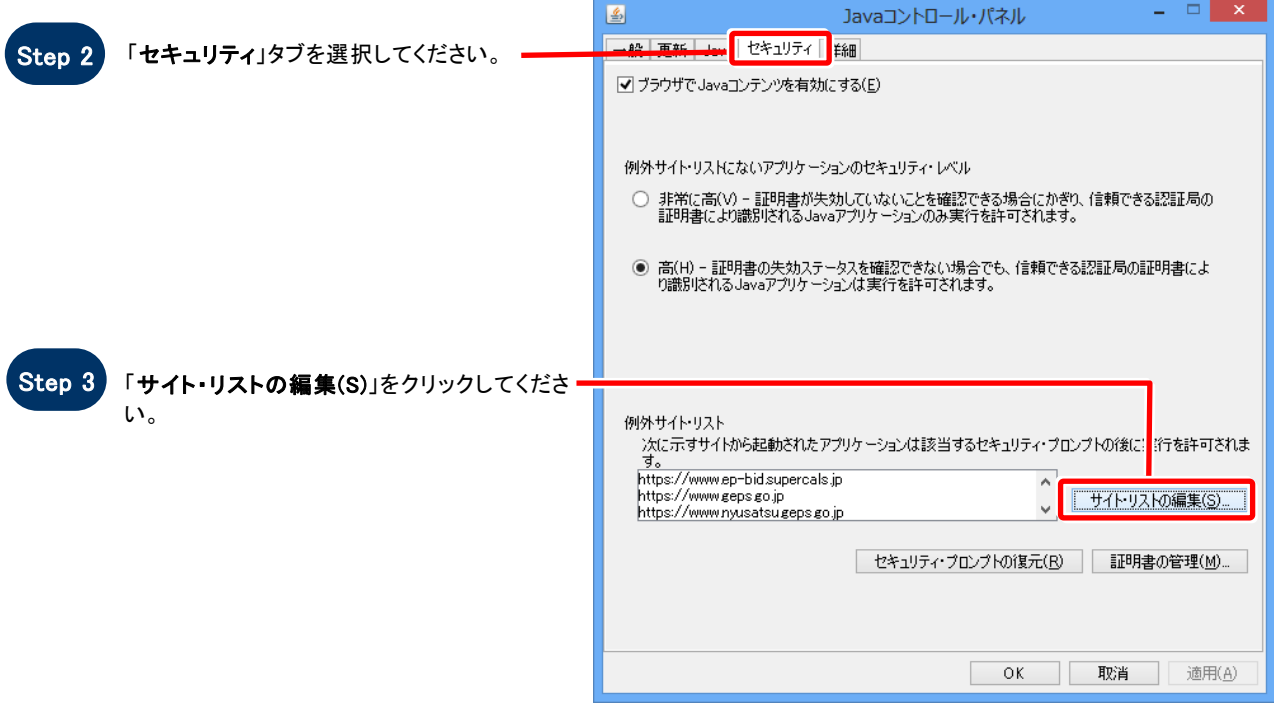

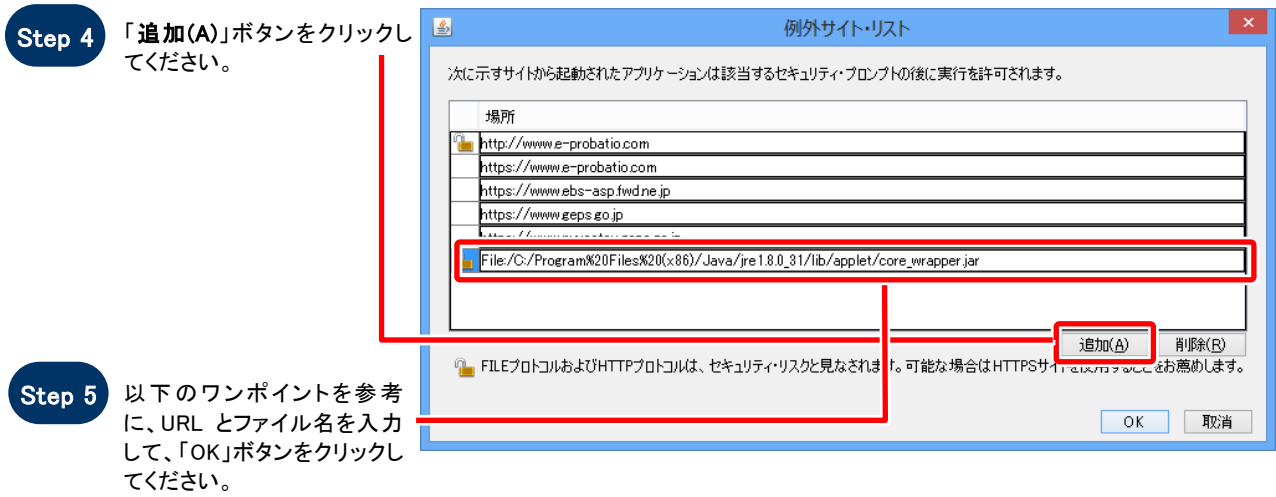

## ワンポイント

例外サイト・リストの追加について、下記の①、②を入力してください。

- ① https://www.ebid.e-nagano.lg.jp/
- ② file:/C:/Program%20Files%20(x86)/Java/jre1.8.0\_xx/lib/applet/各認証局固有のプログラム名

→②につきましては、「各認証局固有のプログラム名」の格納場所を含めたフルパスで、先頭に「file:/」を 記載し、「¥」を「/」に、半角スペースを「%20」に変換して入力してください。 また「jre1.8.0\_xx」はインストールした JRE のバージョンにより異なります。

変換例:64bitPC に JRE1.8.0\_31 をインストールした場合 C:\Program Files (x86)\Java\jre1.8.0\_31\lib\applet\各認証局固有のプログラム名 ⇒file:/C:/Program%20Files%20(x86)/Java/jre1.8.0\_31/lib/applet/各認証局固有のプログラム名

※「各認証局固有のプログラム名」につきましては、認証局にお問い合わせください。 ※ご利用の認証局によっては、例外サイト・リストが自動設定され、手動での追加が必要ない場合が あります。

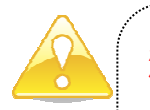

## 注意

JRE8 はリビジョン毎にフォルダが作成されるため、JRE8 をリビジョンアップすると、JRE8 のフォルダが追加され ます。JRE8 をリビジョンアップする際は、電子入札システムクライアントソフトウェアを再インストールする必要 がありますので、ご注意ください。

(古い JRE8 は動作不良の原因となる場合がありますので、アンインストールしてください。)